## **CHANGE LANGUAGE**

- 1. Select 'Language'.
- 2. Select the prayer or writing to change. To change main menu and settings' language, tap on 'Application Menu'.
- 3. Select the language.

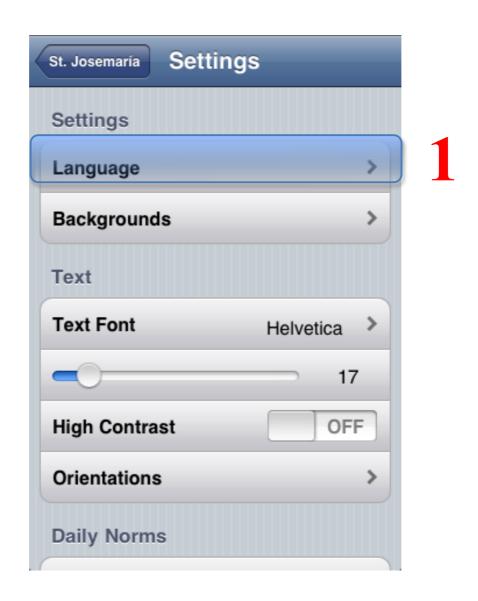

## Settings

## Languages

| Application Menu       | English | > |
|------------------------|---------|---|
| Daily Norms            | English | > |
| Holy Rosary            | English | > |
| Angelus & Regina Coeli | English | > |
| Holy Mass              | English | > |
| Writings & Documents   | English | > |
| New Testament          | English | > |
| The Way of the Cross   | English | > |
| Prelate's letters      | English | > |

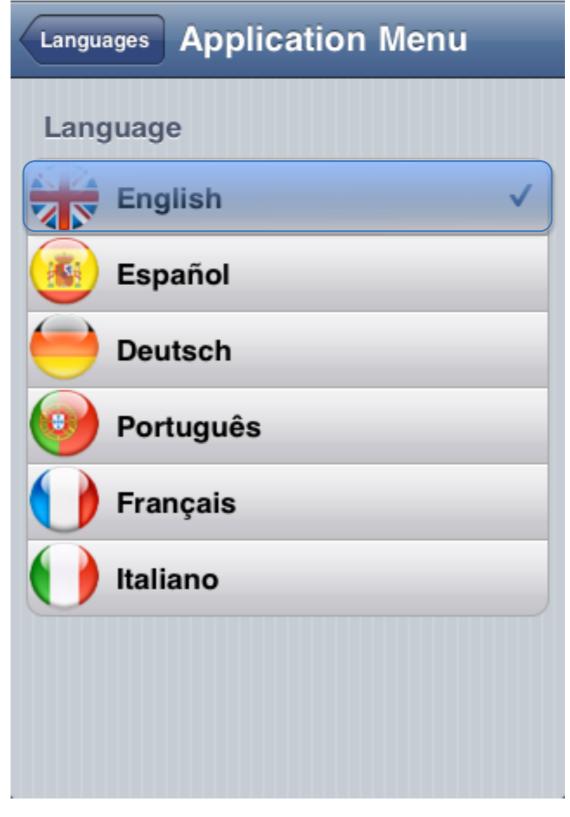